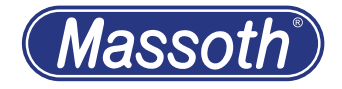

# **DiMAX Funksender 2.4GHz DiMAX Transmitter 2.4GHz**

8131901 Firmware 2.0

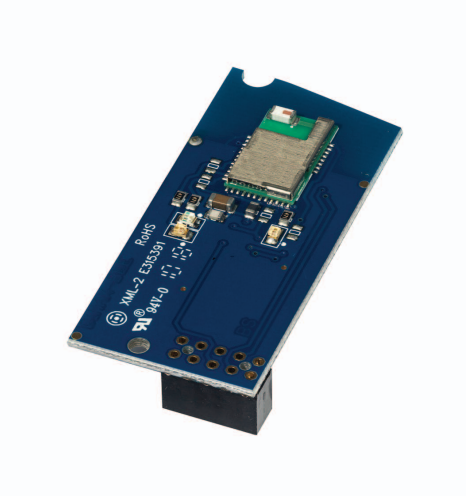

**Massoth** 

## **1. Einleitende Information**

Sehr geehrte Kunden, mit dem Di-MAX Funksender 2,4GHz haben sie ein hochwertiges Produkt "Made in Germany" erworben. Dieser erweitert den DiMAX Navigator zum Funkhandregler.

# **1.1 Lieferumfang**

- • Funksender
- • Bedienungsanleitung

# **1.2 Warnhinweise**

- • Diese Bedienungsanleitung gilt ab Firmware Version 2.0 und höher. Stellen Sie sicher, dass alle eingesetzen Funkkomponenten (Funksender und Funkempfänger) mindestens diesen Versionstand haben. Der Navigator sollte mindestens Fimware Version 2.20 haben.
- Dieses Produkt ist kein Spielzeug.
- • Die Reichweite ist von den örtlichen Gegebenheiten abhängig.
- Fremde Sender auf gleicher Frequenz sowie Hindernisse zwischen Sender und Empfänger (z.B. Wände) können den Funkverkehr einschränken.

# **1. Introduction**

Dear Customer, with this DiMAX R/C Transmitter 2.4 GHz you have purchased a high quality product .. Made in Germany". It upgrades the DiMAX Navigator to a R/C controller.

# **1.1 Scope of supply**

- Transmitter
- • Users Manual

# **1.2 Warning Notes**

- These operating instructions are valid for firmware version 2.0 and higher. Make sure that all radio components used (radio transmitters and radio receivers) have at least this version status. The DiMAX Navigator should have firmware version 2.2
- This product is not a toy!
- The range depends on the local conditions.
- Foreign transmitters using the same frequency or other obstacles between transmitter and receiver (e.g. walls) may reduce or limit radio traffic.

**Massott** 

### **2. Einbau**

Lösen Sie die fünf Schrauben wie in Abbildung #1 auf der folgenden Seite gezeigt. Nachdem sie die Rückseite des Gehäuses abgenommen haben, sehen sie die Hauptplatine (Abbildung 2), die Buchse für das Buskabel sowie das Display. Rechts unterhalb des Displays befindet sich der Sockel mit 10 Stiften zur Aufnahme des Funkmoduls. Stecken sie hier wie aus der Zeichnung ersichtlich den Funksender auf. Beachten sie dabei unbedingt, dass der Sockel des Senders richtig auf den Stiften unterhalb des Displays sitzt und diese korrekt im Sockel des Funksenders eingesteckt sind. Ist der Sender nicht ordnungsgemäß eingesteckt führt dies zu irreparablen Schäden an der Elektronik. Setzen Sie anschließend die Rückseite des Gehäuses wieder auf und verschrauben es.

## **2. Installation**

Loosen the five screws as shown in Figure #1 on the following page. After removing the back of the housing, you will see the main board (Figure #2), the socket for the bus cable and the display. Right below the display is the socket with 10 pins for the transmitter. Insert the transmitter here as shown in the drawing. Make sure that the base of the transmitter is correctly positioned on the pins below the display and that these are correctly inserted in the base of the transmitter. If the transmitter is not inserted correctly, this will lead to irreparable damage to the electronics. Then install the back of the housing and screw it in place.

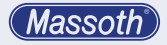

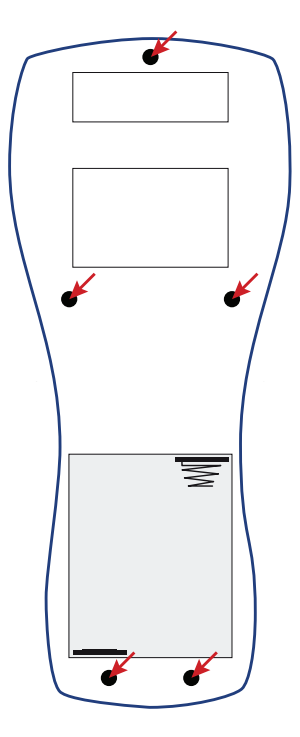

**Abbildung 1: Öffnen der Rückwand Illustration #1: Opening the backplane**

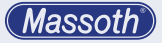

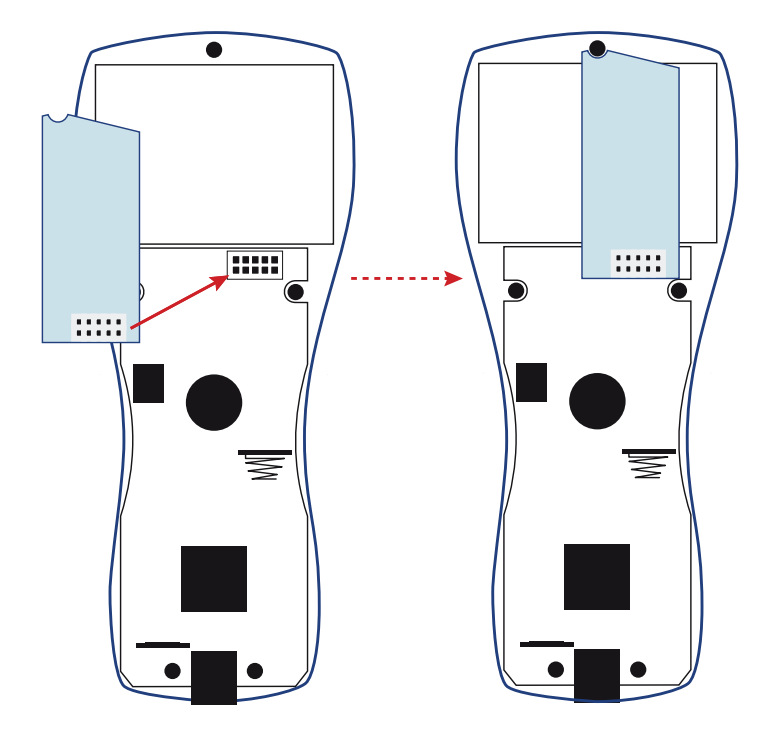

### **Abbildung 2: Einbau des Funksenders Illustration #2: Assembling the RC sender**

**Massoth** 

## **3. Funkverbindung**

Nach dem Einbau des Funksenders muss dieser in den Einstellungen des Handreglers aktiviert werden. Details entnehmen Sie bitte der Bedienungsanleitung des Navigators. Wir empfehlen auch die Bedienungsanleitung des Funkempfängers zu lesen.

Zur Vereinfachung der Inbetriebnahme erlaubt der Empfänger die Erstanmeldung eines Navigators automatisch. Diese Möglichkeit besteht jedoch nur solange, wie sich der Empfänger im Auslieferungszustand befindet. Sobald der Empfänger einmal mit einem Navigator verbunden wurde, ist eine automatische Anmeldung weiterer Navigatoren nicht mehr möglich.

# **3.1 Automatische Erstanmeldung**

Sobald der Funkempfänger startet und die Status-LED schnell symmetrisch blinkt, ist der Empfänger für die automatische Erstanmeldung des Navigators bereit. Der Navigator verbindet sich beim Einschalten automatisch mit dem Empfänger. Nach Rücksetzen des Empfängers auf Werkeinstellung (siehe Seite 11, Kapitel 4) ist die

# **3. Radio connection**

After installing the transmitter, it must be activated in the settings of the hand controller. For details, please refer to the operating instructions of the Navigator. We also recommend reading the operating instructions of the receiver.

To simplify commissioning, the receiver automatically allows the initial registration of a navigator. However, this option is only available as long as the receiver is in the delivery state. Once the receiver has been connected to a navigator, automatic registration of further navigators is no longer possible.

## **3.1 Automatic initial registration**

As soon as the radio receiver starts and the status LED flashes quickly symmetrically, the receiver is ready for the automatic initial registration of the Navigator. The Navigator will automatically connect to the receiver when switched on. After resetting the receiver to factory settings (see page 11, chapter 4), the automatic initial re-

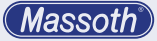

automatische Erstanmeldung wieder aktiv. Damit der Navigator sich automatisch am Empfänger anmeldet, darf noch keine Funkverbindung bestanden haben. Lesen Sie dazu bitte die Bedienungsanleitung des Navigators.

#### **3.2 Reguläre Anmeldung**

Wurde bereits einmal ein Handregler am Empfänger angemeldet, ist die automatische Erstanmeldung nicht mehr möglich.

- • Für weitere Anmeldung (oder wenn die automatische Erstanmeldung nicht erfolgreich war) bringen Sie den Empfänger in den Verbindungsmodus. Dazu drücken sie den Taster am Empfänger ca. fünf Sekunden, bis die Status-LED schnell symmetrisch blinkt. Während des Blinkens können sie einen weiteren Navigator anmelden. Starten Sie im Handreglermenü den Verbindungmodus. Der Empfänger beendet den Verbindungsmodus nach ca. 60 Sekunden automatisch, falls sich kein Handregler anmeldet.
- Bereits angemeldete Funkteilnehmer können sich ohne erneute Anmeldung wieder verbinden. Sofern dies nicht funktioniert, ist entweder die maximale Anzahl

gistration is active again. In order for the navigator to automatically log on to the receiver, there must not have been a radio connection yet. For this purpose, please read the operating instructions of the navigator.

### **3.2 Regular registration**

If a handheld controller has already been registered on the receiver once, automatic initial registration is no longer possible.

- For further login (or if the automatic initial login was not successful), put the receiver into connection mode. To do this, press the button on the receiver for approx. five seconds until the status LED flashes quickly and symmetrically. While the LED is flashing, you can register another navigator. Start the connection mode in the handset control menu. The receiver automatically ends the connection mode after approx. 60 seconds if no hand controller registers.
- Radio subscribers who are already logged in can reconnect without logging in again. If this does not work, either the maximum number of possible radio participants has been reached or a factory reset has been performed. The oldest

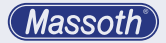

der möglichen vier Funkteilehmer erreicht, oder ein Werksreset wurde vorgenommen. Aus der Verbindungsliste des Systems wird immer der älteste Navigator gelöscht. In diesem Fall muss der Handregler wieder neu angemeldet werden.

#### **3.3 Art der Funkverbindungen**

- • STD: Üblicherweise verbindet sich der Navigator mit einer Standardverbindung (STD), das bedeutet, alle Handregler haben normalen Status. Wird ein fünfter Handregler angemeldet, wird automatisch der älteste, nicht aktive Handregler aus dem Empfänger gelöscht.
- • PRI: Bis zu zwei Navigatoren können mit Priorität (PRI) verbunden werden. Das bedeutet, dass sie aus der Verbindungsliste nicht automatisch entfernt werden. Dies ist dann besonders hilfreich, wenn man sicherstellen möchte, dass ein ausgewählter Handregler immer Zugriff auf das System haben soll (zum Beispiel auf Club-Anlagen). So hat bei regelmäßig wechselnden Benutzern der Handregler mit Priority immer Eingriffsrecht. Um diese Funktion zu aktivieren, muss im Funkmenü Ihres Navigators die Option PRI (Priority) ausgewählt

navigator is always deleted from the system's connection list. In this case, the handheld controller must be logged in again.

#### **3.3 Radio connection type**

- STD: Usually, the navigator connects with a standard connection (STD), which means that all hand controllers have normal status. If a fifth hand controller is registered. the oldest, non-active hand controller is automatically deleted from the receiver.
- PRI: Up to two navigators can be connected with priority (PRI). This means that they are not automatically removed from the connection list. This is particularly useful if you want to ensure that a selected hand controller always has access to the system (for example, on club installations). Thus, in the case of regularly changing users, the hand controller with priority always has the right to intervene. To activate this function, the PRI (Priority) option must be selected in the radio menu of your navigator. This works only when the radio

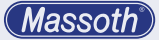

werden. Dies funktioniert nur bei Anmeldung der Funkverbindung. Lesen Sie dazu bitte das entsprechende Kapitel in der Bedienungsanleitung des Navigators.

• DIR: Der Navigtor zeigt bei Anmeldung DIR (Direktfunk) im Display. Diese Funktion steht aktuell noch nicht zur Verfügung.

#### **3.4 ID - Identifikationsnummer**

- • Damit Bus-/Steuergeräte wie der DiMAX Navigator am Digitalbus einwandfrei arbeiten, benötigen diese eine eindeutige Bus-ID (eindeutige Geräte-Identifikationsnummer auf dem Digitalbus).
- • Der Funkempfänger selbst ist passiv und verfügt über keine vom Nutzer einzustellende Bus-ID.
- Im 2.4GHz Funksystem wird dem Navigator bei Anmeldung automatisch eine Funk-ID zugeordnet. Diese entspricht einer fest zugeordneten Bus-ID (siehe Abbildung 3 auf Seite 10).
- An einer Digitalzentrale können bis zu zwei Empfänger betrieben werden. Dabei muss beachtet werden, dass die Empfänger alle über unterschiedliche ID-Gruppen verfügen. Die ID-Gruppe wird über den DIP-Schalter "3" auf der Leiterplatte eingestellt. Im

connection is registered. Please read the corresponding chapter in the operating instructions for the navigator.

• DIR: The Navigtor shows DIR (direct radio) in the display when logging on. This function is currently not yet available.

#### **3.4 ID - Identification Number**

- For bus/control devices like the DiMAX Navigator to work properly on the digital bus, they need a unique bus ID (unique device identification number on the digital bus).
- The radio receiver itself is passive and has no bus ID to be set by the user.
- In the 2.4GHz radio system, a radio ID is automatically assigned to the navigator when it logs on. This corresponds to a permanently assigned bus ID (see Figure 4).
- Up to two receivers can be operated on one digital central unit. It must be noted that the receivers all have different ID groups. The ID group is set via DIP switch "3" on the circuit board. In the delivery state (all DIP switches set to OFF), the receiver is in ID group A\* (see Figures 4 and 5).

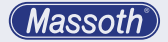

Auslieferungszustand (alle DIP-Schalter auf AUS) befindet sich der Empfänger in der ID-Gruppe A\* (siehe Abbildung 3).

- • Werden 2.4GHz Funkempfänger und ältere 433/915MHz Funkempfänger (z.B. #8133101) parallel betrieben, muss beachtet werden, dass die Bus-IDs nicht kollidieren, da die Vergabe der Funk-ID (und damit analog die Bus-ID) manuell erfolgt. Im Auslieferungszustand nutzen ältere Funkempfänger die ID-Gruppe 2 mit den Funk-IDs 1...8 und den Bus-IDs 21...28.
- If 2.4GHz radio receivers and older 433/915MHz radio receivers (e.g. #8133101) are operated in parallel, it must be ensured that the bus IDs do not collide, since the radio ID (and thus the bus ID) is assigned manually. In the delivery state, older radio receivers use ID group 2 with the radio IDs 1...8 and the bus IDs 21...28.

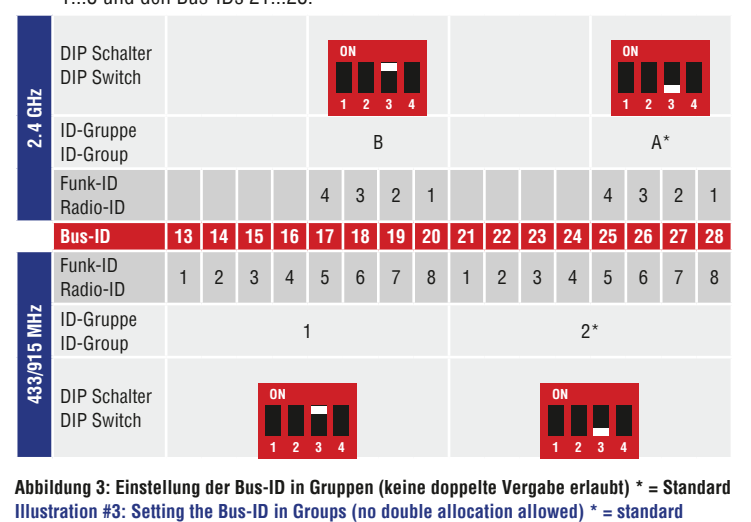

**Abbildung 3: Einstellung der Bus-ID in Gruppen (keine doppelte Vergabe erlaubt) \* = Standard**

# **4. Zurücksetzen auf Werkseinstellungen**

Gespeicherte Verbindungsinformationen können über das Menü des Navigators gelöscht werden. Details entnehmen Sie bitte der Bedienungsanleitung des Navigators.

# **5. Firmware-Update**

Der DiMAX Funksender kann mit der neuesten Firmware ausgestattet werden. Dabei ist zu beachten, dass Handregler und Funksender unabhängige Komponenten sind, und jeweils über eigene Firmware verfügen, die separat eingespielt werden muss.

- • Verbinden Sie den Navigator mittels Buskabel mit dem DiMAX PC Modul oder der DiMAX Zentrale.
- Es dürfen keine weiteren Komponenten angeschlossen sein.
- Stellen Sie sicher, das der Navigator über den neuesten Firmwarestand verfügt (mindestens Version 2.20), bevor Sie den Funksender updaten. Ist der Navigator nicht auf dem neuesten Stand, führen Sie bitte erst ein Update durch.
- • Spielen Sie anschließend den aktuellen Firmwarestand in den Funksender ein.
- • Starten Sie am PC das Massoth

# **4. Reset to factory defaults**

Saved connection information can be deleted via the menu of the navigator. For details, please refer to the operating instructions of the navigator

# **5. Firmware-Update**

The DiMAX Transmitter can be equipped with the latest firmware. It should be noted that the hand controller and the radio transmitter are independent components, and each has its own firmware, which must be installed separately.

- Connect the Navigator to the DiMAX PC module or the DiMAX control panel using the bus cable.
- No other components may be connected.
- Make sure that the Navigator has the latest firmware version (at least version 2.20) before updating the radio transmitter. If the navigator is not up to date, please update first.
- Then load the current firmware version into the radio transmitter.
- Start the Massoth Service Tool (MST) on the PC, download the latest firmware and start the corresponding update. During the

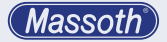

Service Tool (MST), laden Sie die aktuellste Firmware herunter und starten Sie das entsprechende Update. Während dem Update informiert das Display über den Updatestatus.

- Tritt während dem Update des Funksenders ein Fehler auf, wird dies am Bildschirm des Computers angezeigt und das Update bricht ab. Der Funksender ist jederzeit updatefähig.
- Startet man den Navigator über die F-Taste (mit Batterien) im Funkbetrieb, zeigt die Statuszeile des Displays "Transm. corrupt" (Transmitter corrupt) an. Startet man den Navigator mit Buskabel findet keine Prüfung des Funksenders statt, im Display wird nichts angezeigt.
- • Möchten Sie den Navigator trotz korruptem Funksender per Kabel betreiben, ist dies jederzeit möglich. Dazu muss der Navigator ausgeschaltet werden und über das Buskabel neu gestartet werden. Das Einstecken des Buskabels im laufenden Funkbetrieb schaltet nicht auf Busbetrieb um.

update, the display informs about the update status.

- If an error occurs during the update of the transmitter, this is displayed on the computer screen and the update is aborted. The radio transmitter can be updated at any time.
- If you start the Navigator via the Fkey (with batteries) in radio mode, the status line of the display shows "Transm. corrupt" (Transmitter corrupt). If you start the Navigator with bus cable, there is no check of the radio transmitter, nothing is shown in the display.
- If you want to operate the Navigator via cable despite a corrupt radio transmitter, this is possible at any time. To do this, the navigator must be switched off and restarted via the bus cable. Plugging in the bus cable during ongoing radio operation does not switch to bus operation.

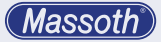

- **6. Technische Daten**
	- **• Spannungsversorgung** 3,3 V (vom Navigator)
	- **• Stromaufnahme** 30 mA (im Ruhezustand)
	- **• Frequenzband** 2,402-2,480GHz
	- **• Sendeleistung** max. 10mW typ 1mW 0-9,5dBm
	- **• Betriebstemperatur**  $-20$   $45^{\circ}$  C
	- **• Abmessungen** 54 x 25 x 11 mm
	- **• Regulatorische Information** Dieses Produkt enthält: **FCC ID: WAP4110 IC: 7922A-4110**

(siehe Rückseite der Dokumentation für regulatorische Information)

#### **Hinweis zur Temperatur:**

Um die Bildung von Kondenswasser zu vermeiden, benutzen Sie die Elektronik bei Temperaturen unter 0°C nur, wenn diese vorher aus einem beheizten Raum kommt. Die während des Betriebs erzeugte Wärme reicht aus um Kondenswasserbildung zu verhindern.

- **6. Technical Specifications**
	- **• Power Supply** 3.3 Volt (from the Navigator)
	- **• Current consumption** 30 mA (in idle mode)
	- **• Frequency band** 2,402-2,480GHz
	- **• Transmitting power** max. 10mW typ 1mW 0-9,5dBm
	- • Operating temperature  $-20$   $-45^{\circ}$  C
	- **• Dimensions** 54 x 25 x 11 mm
	- **• Regulatory Information** This device contains: **FCC ID: WAP4110 IC: 7922A-4110**

(Please see backside of documentation for Regulatory Information)

#### **Note on temperature:**

Do only use the electronics in under 0°C temperatures if the hardware comes out of a heated room. The heat that is produced during operation suffices to prevent condensation.

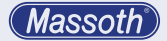

# **7. Kundenservice**

# **7.1 Hotline**

Es ist nur natürlich, das sich bei einem neuen Produkt auch immer einmal Fragen ergeben, die nur durch den technischen Support des Herstellers beantwortet werden können. Dazu erreichen Sie uns per eMail unter: **hotline@massoth.de**  Die telefonische Hotline ist unter **+49 (0)6151-35077-38** zu bestimmten Zeiten geschaltet. Die Telefonzeiten werden angesagt.

# **7.2 Gewährleistung**

MASSOTH gewährt die Fehlerfreiheit dieses Produkts im Rahmen der gesetzlichen Vorgaben, mindestens jedoch für ein Jahr ab Kaufdatum. Um Reparatur- oder Serviceleistungen in Anspruch zu nehmen, nutzen Sie bitte das RMA-Formular und übergeben Sie das Produkt bitte Ihrem Fachhändler, oder senden es direkt an den Hersteller oder die zuständige Serviceadresse. Unfreie Sendungen werden nicht angenommen. Eine Kopie des Kaufbelegs sowie ein einwandfreies Prüfetikett auf dem Produkt werden vorausgesetzt.

# **7. Customer Service**

# **7.1 Hotline**

It is only natural that with a new product also always once questions arise, which can be answered only by the technical support of the manufacturer. For this you can reach us by eMail at: **hotline@massoth.de** The telephone hotline is under **+49 (0)6151-35077-38** at certain times. The telephone times are announced.

# **7.2 Warranty**

MASSOTH warrants this product to be free from defects in materials and workmanship to the fullest extent permitted by law, but for no less than one year from the date of purchase. In order to claim repair or service, please use the RMA form and please hand over the product to your specialist dealer, or send it directly to the manufacturer or the responsible service address. Freight collect shipments will not be accepted. A copy of the purchase receipt and a perfect inspection label on the product are required. There is no

**Massott** 

Für Schäden durch unsachgemäße Behandlung, Fremdeingriff oder Veränderung des Produkts besteht kein Gewährleistungsanspruch. Der Anspruch auf Serviceleistungen erlischt unwiderruflich. Verschleißteile sind von der Gewährleistung ausgeschlossen. Auf unserer Internetseite finden Sie die jeweils aktuellen Broschüren, Produktinformationen, Dokumentation und Software.

# **7.3 Über diese Dokumentation**

Diese Dokumentation wurde sorgfältig nach bestem Wissen und Gewissen erstellt. Dennoch können wir nicht garantieren, dass alle Angaben absolut korrekt erfolgen. Aus diesem Grund bleiben Irrtümer und Änderungen vorbehalten. Es besteht kein Anspruch auf Vollständigkeit. Sollten Sie Grund zur Beanstandung haben, freuen wir uns, wenn Sie uns informieren und uns die Möglichkeit geben, unsere Dokumentation zu verbessern.

warranty claim for damage caused by improper handling, external intervention or modification of the product. The claim for service expires irrevocably. Wear parts are excluded from the warranty. On our website you will find the latest brochures, product information, documentation and software.

#### **7.3 About this documentation**

This documentation has been carefully prepared to the best of our knowledge and belief. Nevertheless, we cannot guarantee that all information is absolutely correct. For this reason, errors and changes are reserved. There is no claim to completeness. Should you have any reason for complaint, we would be pleased if you would inform us and give us the opportunity to improve our documentation.

#### **REGULATORY INFORMATION**

- **1. FCC Information (USA):** This device contains FCC ID: WAP4110. The device CYBLE-224110-00 complies with Part 15 of the FCC Rules. The device meets the requirements for the modular transmitter approval as detailed in FCC public Notice DA00-1407. Transmitter Operation is subject to the following two conditions: (1) This device may not cause harmful interference, and (2) This device must accept any interference received, including interference that may cause undesired operation.
- **2. ISED Information (Canada):** This device contains IC: 7922A-4110. The device CYBLE-224110-00 including the built-in chip antenna complies with Canada RSS-GEN Rules. The device meets the requirements for modular transmitter approval as detailed in RSS-GEN. Operation is subject to the following two conditions: (1) This device may not cause harmful interference, and (2) This device must accept any interference received, including interference that may cause undesired operation.

L'appareil CYBLE-224110-00, y compris l'antenne intégrée, est conforme aux Règles RSS-GEN de Canada. L'appareil répond aux exigences d'approbation de l'émetteur modulaire tel que décrit dans RSS-GEN. L'opération est soumise aux deux conditions suivantes: (1) Cet appareil ne doit pas causer d'interférences nuisibles, et (2) Cet appareil doit accepter toute interférence reçue, y compris les interférences pouvant entraîner un fonctionnement indésirable.

#### **3. MIC Japan**

CYBLE-224110-00 is certified as a module with type certification number 203-JN0568.

**4. KC Korea**

CYBLE-224110-00 is certified for use in Korea with certificate number MSIP-CRM-Cyp-4110.

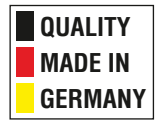

# **Massoth Elektronik GmbH**

Frankensteiner Str. 28 · D-64342 Seeheim · Germany FON: +49 (0)6151-35077-0 · FAX: +49 (0)6151-35077-44 eMail: info@massoth.de · www.massoth.de

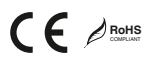

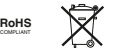

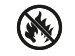

**991114 BDA 8131901 2021.05**